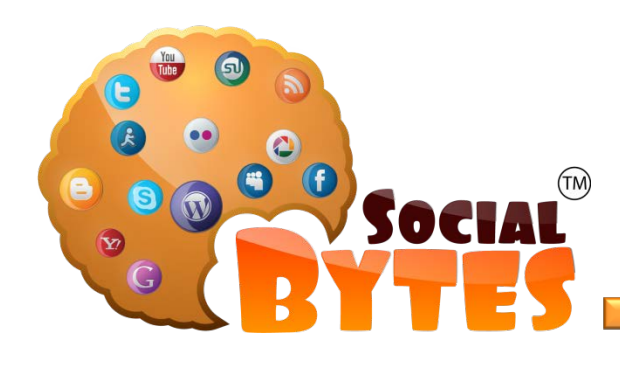

## **Linked Profile Checklist**

## **This is a checklist to help build a LinkedIn Profile.**

## **Before You Make Changes**

- After creating a draft of your profile, hide it from everyone to insure it will not be seen until it is **100% complete.**
	- o You can find this setting under *Privacy & Settings > Profile > Settings > Edit your public profile > Make my public profile visible to no one*
- If you already have a profile and need to make changes, turn off your activity broadcast or hide the profile to make changes. Do not bombard your connections with activity updates.
	- o You can find this setting under *Privacy & Settings > Profile > Privacy Controls > Turn on/off your activity broadcasts*
- *Make sure to turn on activity broadcasts and make your profile visible to everyone after you have completed your edits.*

**TIP:** Your LinkedIn Profile is not a copy of your resume! It is so much more and can do so much more for your career advancement.

**TIP:** You can move sections around in your LinkedIn Profile. Move the sections to the top that demonstrate your greatest strengths and accomplishments.

## **CHECKLIST BEGINS HERE**

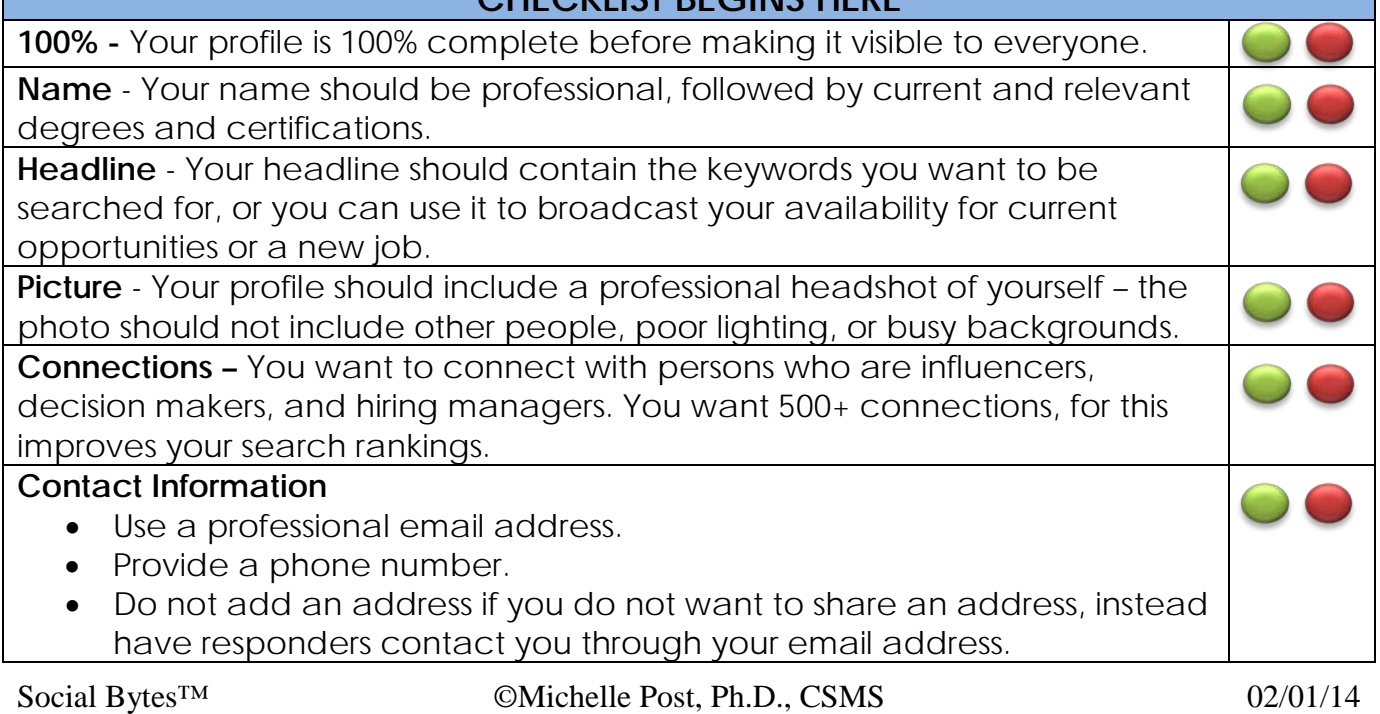

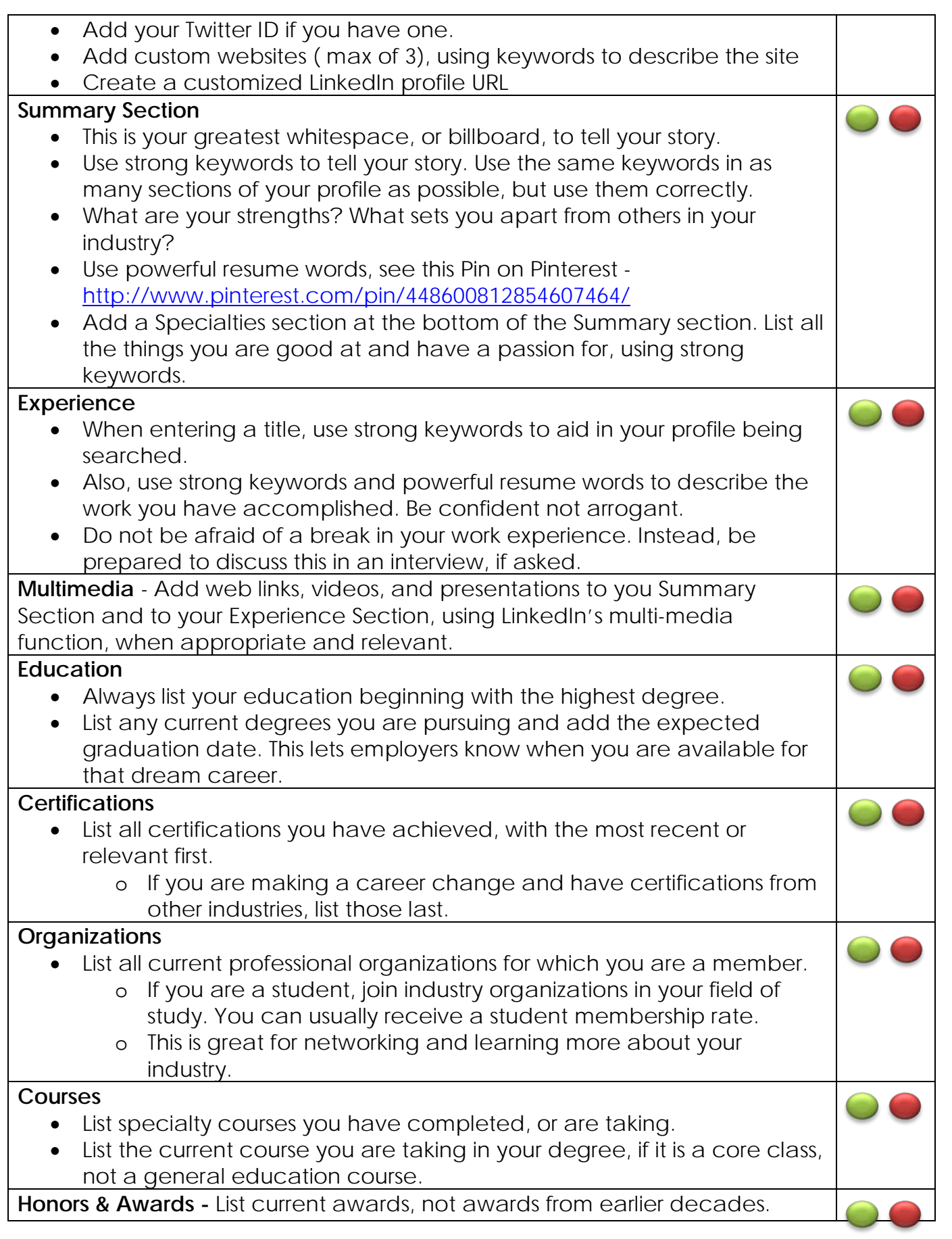

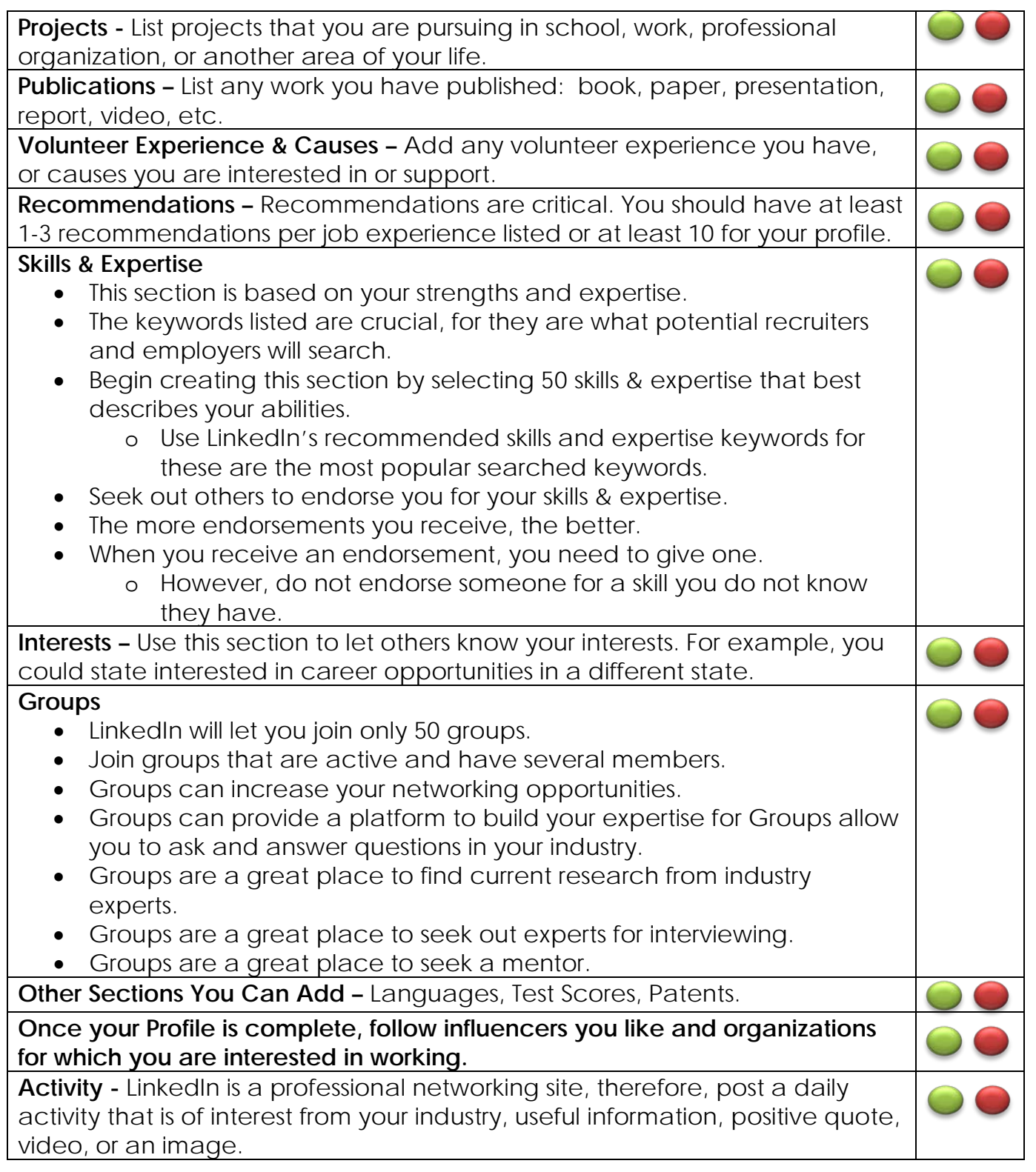